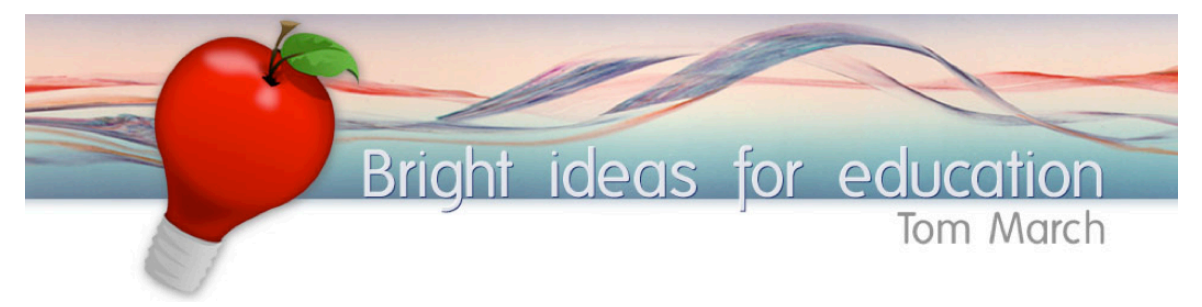

# iPad Intro Session Skills

<http://ozline.com>

### **Getting the WiFi Address of the iPad**

Our local network needs to recognise each iPad individually. It does this through something called the "WiFi Address." You can find the unique WiFi Address of the iPad you are using by following these steps:

- 1. Click on the Settings icon
- 2. Find the "General" settings tab in the left column and click on it.
- 3. Click on the "About" link
- 4. Toward the bottom of the list you will see the WiFi Address. Write this identifier onto the provided sheet.

## **ICT Skill – The Diigo Web Highlighter Installation**

Follow the [steps provided by Diigo.](http://www.diigo.com/ipad?javascript:s=document.createElement() It's okay if it takes a few tries.

By the end of the trial period we will ask you to place yourself on the following spectrum:

- $\Box$  I can use the Web Highlighter
- $\overline{\phantom{a}}$  I can install the Web Highlighter
- $\Box$  I can help others to install and use the Web **Highlighter**
- $\Box$  I can teach groups to install and use the Web **Highlighter**

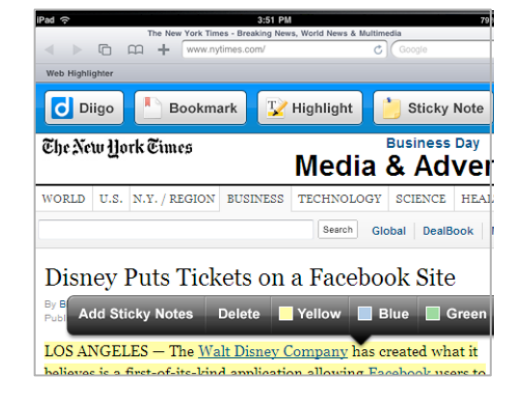

#### **Pedagogical Skill – Shared analysis using the Web Highlighter**

Based in the online instructions ([ozline.com\)](http://ozline.com) and activity consider where you fall in the spectrum below:

- $\lceil$  I can use Diigo to add bookmarks to a shared Group
- $\Box$  I can participate in an Analysis activity
- $\Box$  I can create and lead an Analysis activity with students
- $\Box$  I can teach others to create and use an Analysis activity with students

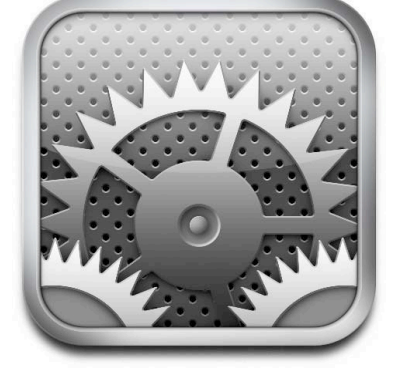

#### **Pedagogical Skill – Shared Writing**

Once you have a Google / Gmail account, you can create any documents, spreadsheets, forms or Websites. [Sign-up with Google](https://www.google.com/accounts/NewAccount?service=mail&continue=http://mail.google.com/mail/e-11-169c14f73709fca456665faf6dab7e-11b660df2b2ed4dd7141ccab31d960746c1f807a&type=2) if you need to.

Once you decide on a shared writing task, place yourself on the spectrum below:

- I can add my own content to a shared Google Docs / Spreadsheet, etc.
- $\Box$  I can create my own Google App file and share it with others
- $\Box$  I can develop a shared Google App activity
- $\Box$  I can develop and facilitate an activity using a shared Group App
- $\Box$  I can teach others to develop and facilitate activities using shared Google Apps

#### **Pedagogical Skill – Using Apps**

You may have heard, "There's an App for that." It's become such a classic phrase that Apple trade-marked it after the fact. There are a few core

apps that you might want to consider creating learning activities around. Consider:

> **[iBooks](http://itunes.apple.com/au/app/ibooks/id364709193?mt=8)** (eBook Library) **[Flipboard](http://itunes.apple.com/au/app/flipboard/id358801284?mt=8)** RSS FeedReader **[ABC iView](http://itunes.apple.com/au/app/abc-iview/id401778175?mt=8)** (media streaming) **[TED](http://itunes.apple.com/au/app/ted/id376183339?mt=8)** – Technology Entertainment Design (consider an iTunes) **Others?**

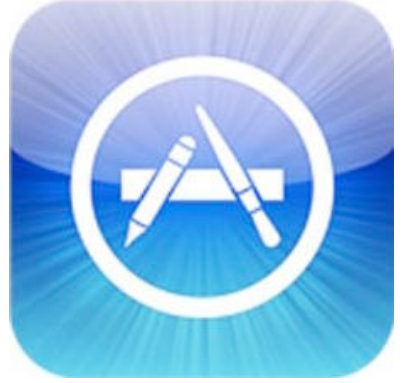

#### **Brainstorming what you might do with iPads in 2011**

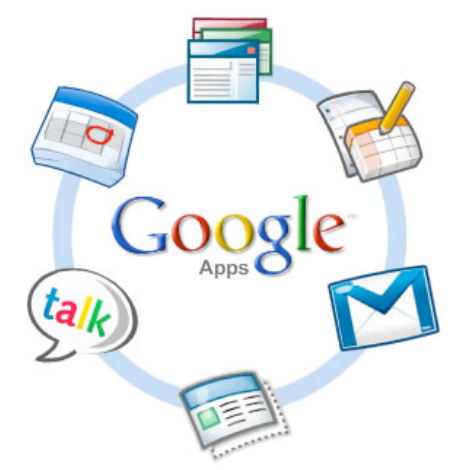